GSLetterNeo Vol.91

# カタマリを見つけて辿れる ヒストリデータブラウザ(1)

### 松原 伸人、土屋 正人

**SRA** 

matubara@sra.co.jp, m-tsuchi@sra.co.jp

メールや twitter、Facebook といったソーシャルメディ アは、テキストや画像、動画を送りあったり共有したりす ることで意思伝達を行います。その間のやり取りはメー ルアーカイブやメッセージタイムラインといった形で見る ことができます。ソフトウェア開発や Web 開発では、テキ ストエディタでコードを記述します。作成したコードを実 行してシステムの動作ログや使用ログを記録し、テストツ ールで整合性をチェックしてテストログを記録し、これら の結果を見ながら、開発目標に向かってコードを書き換 えていきます。コードやログは Git などで作成日やバー ジョンを記録していきます。

メッセージのやり取りと開発記録のようにそれぞれバ ラバラに蓄積された記録の中のイベントを、一連の流れ として捉えられるよう提示して順に見られる、プロセスの インタラクティブなブラウジング環境を開発しています。

2016 年 2 月

## ◆ インタラクティブブラウジング環境

図1は、試作中の画面です。画面左端に、プロセスの 開始から終了までのタイムラインを表示します。タイムラ インはプロセス全体を表すエリアと、タイムラインの一部 を表すエリアで構成しています。システムの操作ログの ようにミリ秒単位のイベントや、メッセージのやり取りのよ うな日時単位のイベントなど、時間粒度に合わせてタイ ムスケールを変更します。

画面中央に、ログなどのデータを表示します。タイム ライン上の目盛りに沿って、縦にイベントが並び、横に 各種ログや分類したデータが並びます。タイムラインの 表示範囲の変更を、ズームイン・全体表示・ズームアウト の3つのボタンで行うことができます(画面右上)。

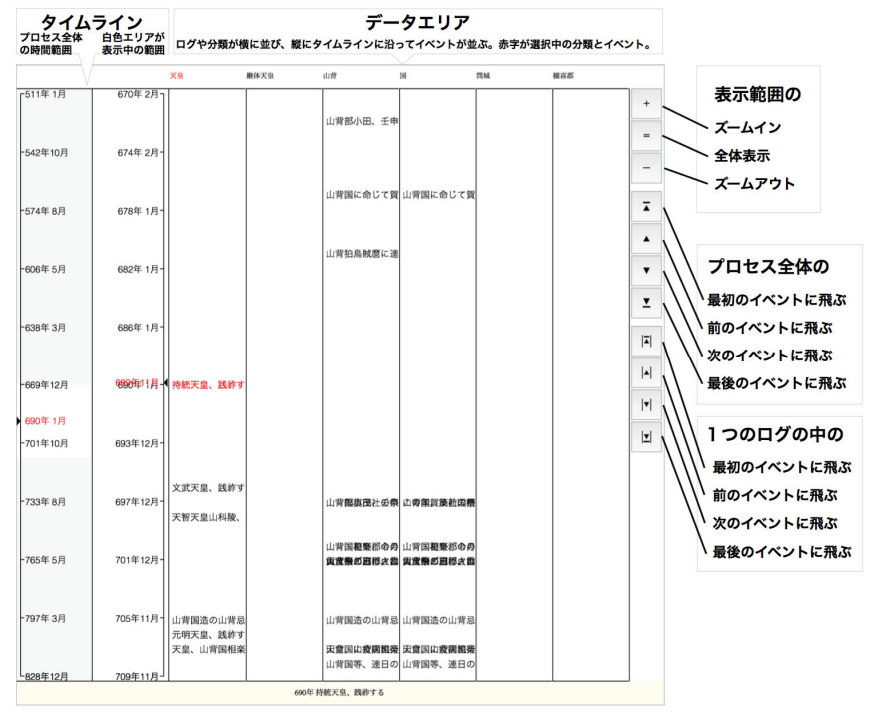

図 1 試作中の画面

画面右中央の4つのボタンを押すことで、プロセス内 のイベントを、起こる順にログをまたいで見て行けるよう になっています。各ボタンの機能は、以下の通りです。

- プロセス全体の最初のイベントに飛ぶ
- 前のイベントに飛ぶ
- 次のイベントに飛ぶ
- プロセス全体の最後のイベントに飛ぶ

画面右下の4つのボタンを押すことで、ログや分類ご とにイベントを辿ることができます。各ボタンの機能は、 以下の通りです。

- ログの最初のイベントに飛ぶ
- 前のイベントに飛ぶ
- 次のイベントに飛ぶ
- ログの最後のイベントに飛ぶ

タイムライン上でドラッグして時刻を移動すると、シス テムがその時刻に起こったイベントを検出して選択し、 そのイベントに移動して画面に表示します。移動ボタン を押すと、システムが選択したイベントの前後のイベント を検出して、選択、移動して、画面上に表示します。ログ を順に辿ってイベントを見ていくことで、あるイベントの前 後で何が行われたのかを素早く把握できます。

#### ◆ 歴史データの分類に使う

-

図 1 で表示しているデータは、「ユーザーの主体的理 解醸成のためのデータ表現とインタラクティビティのデザ イン」研究グループ(主たる共同研究者:中小路久美 代)<sup>1</sup>による研究の一部として、京都大学学際融合教育 研究推進センターデザイン学ユニットの北雄介先生と共 同で、京都の歴史年表から収集したテキストデータです。 地名や人名を抽出してイベントを分類しています。

横を分類項目として、分類ごとにイベントを時間順に

表示するようになっています。ある地域でどんな出来事 が起こったか、ある人がどんなことを行ったか、を辿るこ とができます。分析が進んで辞書が作成されていけば、 将来的には意味に基づいた分類も行えるようになると思 います。

#### ◆ 開発プロセスの可視化に使う

図2は、2012 年 10 月から SRA 先端技術研究所 (KTL)で開発している"Dossier"の開発プロセスを表示 した画面です。Dossier は、プロジェクトの中で行われる 組織内のファイル共有と組織間のファイル交換を行う Web システムです。この画面に表示しているのは、 Dossier の「Dossier を使ってみる」プロジェクトの、組織 内でのファイル共有(upload)とファイル閲覧(download) の履歴と Dossier のソースコードの変更履歴です。横方 向に利用者が並び、縦方向に 2012 年 10 月 31 日から 2016 年 1 月 25 日までの期間に各利用者が行ったことを 時系列に表示しています。紙面では字が小さいので拡 大が必要ですが、傾向はこの状態でも把握できます。

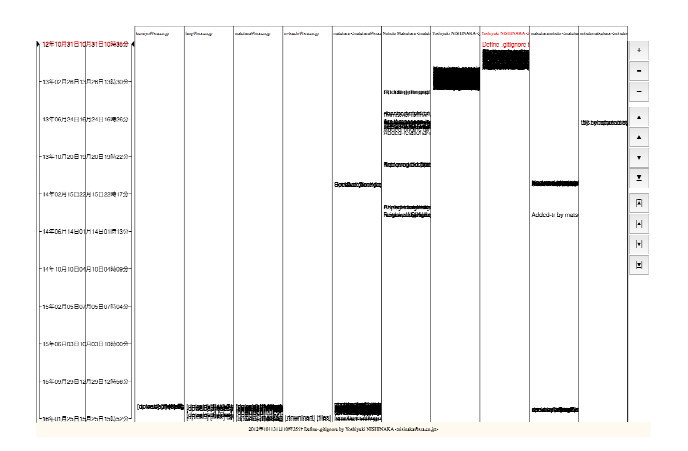

図 2 DOSSIER の開発プロセス

データエリアを見ると、左の4名がプロジェクトでやり 取りを、右の6名がソースコードの変更を、それぞれ行っ ていますが、6名中、実際にソースコードの変更を行っ ているのは2名で、開発環境や実装対象に合わせて別 名でソースコードを更新しています。

2012 年 10 月 31 日から 2013 年 3 月 18 日は、Dossier の実装が始まった初期の、ソースコードの変更履歴です (図3)。

<sup>1</sup> 本研究グループは、JST 戦略的創造推進事業 CREST「ビッグ データ統合利活用のための次世代基盤技術の創出・体系化」領域 H26 年度採択課題「データ粒子化による高速高精度な次世代マイ ニング技術の創出」(代表:宇野毅明(NII 教授))のメンバーで す。

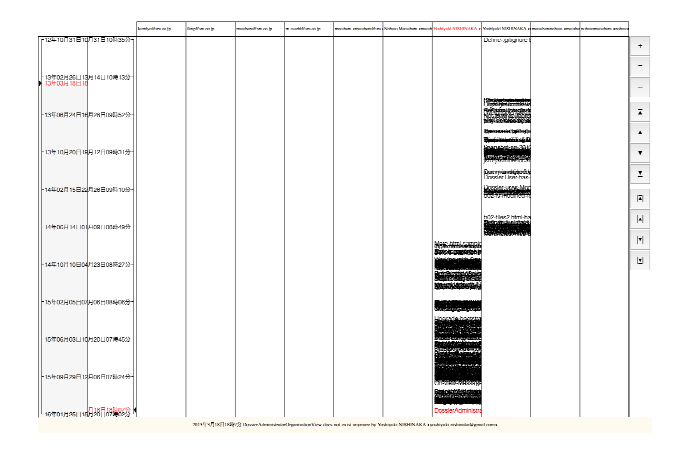

図 3 初期のソースコードの変更履歴

2012 年 10 月 31 日に Git に最初のコミットが行われて 以降、2013 年 12 月あたりまで REST サーバの実装が行 われ、2013 年 3 月まで Web ブラウザ上で動かす最初の アプリケーションの実装が行われています。2013 年 3 月 から 2014 年 2 月頃に、私がアプリケーションのユーザイ ンターフェースの試作を行っています(図4、5)。

2015 年 12 月頃から「Dossier を使ってみる」プロジェク トでの意見交換が行われ、それを受けてプログラムの変 更を行い、変更内容をメンバーに伝えるというプロセス で開発を行っています。

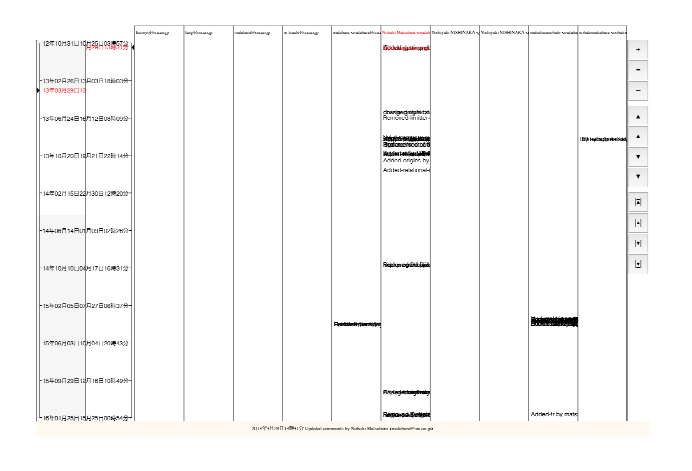

図 4 ユーザインターフェースの試作期間

GSLetterNeo Vol.91 2016 年 2 月 20 日発行 発行者●株式会社 SRA 先端技術研究所 編集者●土屋正人

バックナンバを公開しています●http://www.sra.co.jp/gsletter http://www.sra.co.jp/gsletter ご感想・お問い合わせはこちらへお願いします●gsneo@sra.co.jp

株式会社SRA 〒171-8513 東京都豊島区南池袋2-32-8

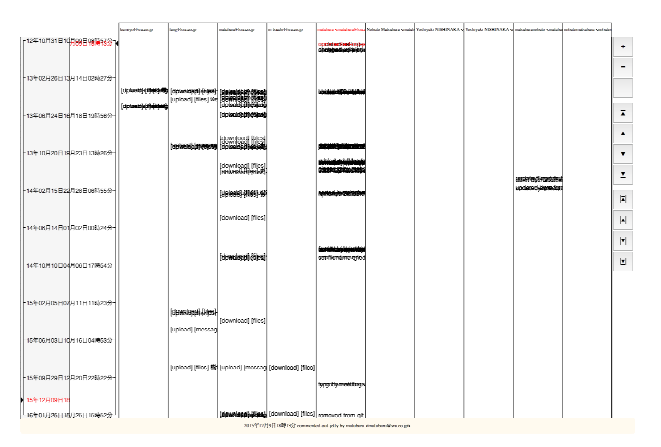

図 5 プロジェクトでのやり取り

このように、時間軸上に並んだイベントデータを見たと きに、ひとまとまりに見えるくらいの時間間隔で起こって いる一連のイベントの「カタマリ」を見つけて辿れるヒスト リデータのブラウザを開発しています。

#### ◆ 立体的に可視化する

図6は、試作している別の表現方法です。

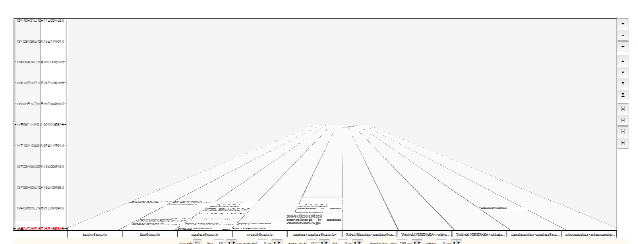

#### 図 6 立体的な表現方法

時間軸を画面に対して垂直な方向として、プロセスを 立体的に表示します。タイムライン上でドラッグして時刻 を指定すると、システムは時間軸上を指定された時刻ま で移動して、その時刻にあるイベントを画面に向かって 起き上がる感じで表示します。仕組みについては別途 紹介します。

夢を。Yawaraka I nnovation

やわらか い のペーしょん

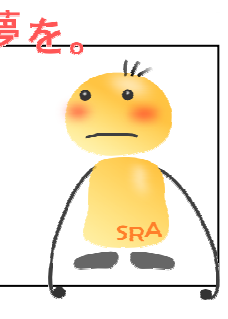